# **Eleksmaker**

Bei unserem kleinen Lasercutter handelt es sich um eine Eleksmaker A3 Pro. Die Eckdaten unseres Gerätes:

- \* Arbeitsfläche: 300x400mm (Gravurbereich ca 300×380)
- \* Laserquelle: 2.5 Watt 445NM Diodenlaser
- \* Schnittbreite: ca. 0,2mm
- \* Schnittgeschwindigkeit bis zu 1200mm/min

Der kleine Laser ist Ideal geeignet zum gravieren von Holz oder zum schneiden von Papier oder dünner Pappe, mit etwas geduld auch sehr sehr dünnes Balsa Holz

# **Bedienung**

Für die eigenständige Benutzung des Lasers ist zwingend ein Kurs erforderlich!

Als Firmware ist GRBL V1.1 installiert, diese intepretiert GCODE. Um GCODE an die Maschine zu senden benötigt ihr ein entprechendes Programm auf eurem Computer, zum beispiel unter Windows: LaserGRBL (getestet aktuell mit V3.7.1).

Bitte nicht die Firmware verstellen oder andere Firmware ohne absprache installieren!

Kurzanleitung: Computer anschliessen per USB Kabel und LaserGRBL starten. Werkstück einlegen, am besten links unten in der Ecke mit ein paar mm abstand zum Aluminium. Schutzbrille aufziehen (passend für 445nm) und Labsitter informieren das der Laser in Betrieb genommen wird (Labsitter kontrolliert das keine weiteren Personen gefährdet werden können). Maschine einschalten und kontrollieren das der Laser zunächst aus ist. Fokus einstellen durch aktivieren der Fokustaste und verdrehen der Linse unterhalb des Lasers, geht am besten wenn man ein weisses Blatt Papier unterlegt und so lange an der Linse dreht, bis der blaue Punkt möglichst klein und scharf aussieht.Fokustaste wieder ausschalten. Werkstück so positionieren, das der Laser auf dem Nullpunkt des Werkstücks liegt, es hat sich bewährt die linke untere Ecke des Werkstücks zu verwenden. Ggfs mit der Fokustaste den Nullpunkt genau anpeilen. LaserGRBL starten und verbinden (richtigen COMport auswählen). Datei öffnen (je nach dem was für ein Format vorliegt müssen / können unterschiedliche einstellungen nötig sein, unter anderem die Geschwindigkeit). Nullpunkt der Maschine setzen, und kontrollieren ob der Nullpunkt im Programm auch mit der Lage des Werkstücks übereinstimmt, wenn nötig korrigieren. Wenn alles passt:

Deckel schliessen! Nicht versuchen mit offenem Deckel zu Lasern!!

Im Programm auf Start klicken (kleines grünes Dreieck), der Laser läuft los.

Deckel erst wieder öffnen wenn das Programm zu ende ist.

# **Sicherheitsregeln**

[Sicherheitsregeln Lasercutter](https://wiki.fablab-karlsruhe.de/doku.php?id=maschinen:lasercutter:sicherheitsregeln)

### **Materialien**

Da das zu schneidende Material bestimmte Eigenschaften erfüllen muss, dürfen nur im Lab vorhandene Materialien verwendet werden. Wir erkunden auch weitere Materialien, die benutzt werden können, die Überlegungen bis jetzt befinden sich [hier.](https://wiki.fablab-karlsruhe.de/doku.php?id=maschinen:lasercutter:materialien)

### **Log**

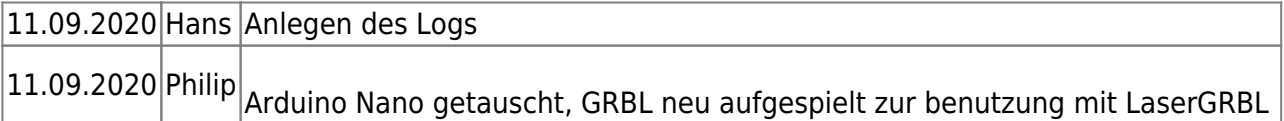